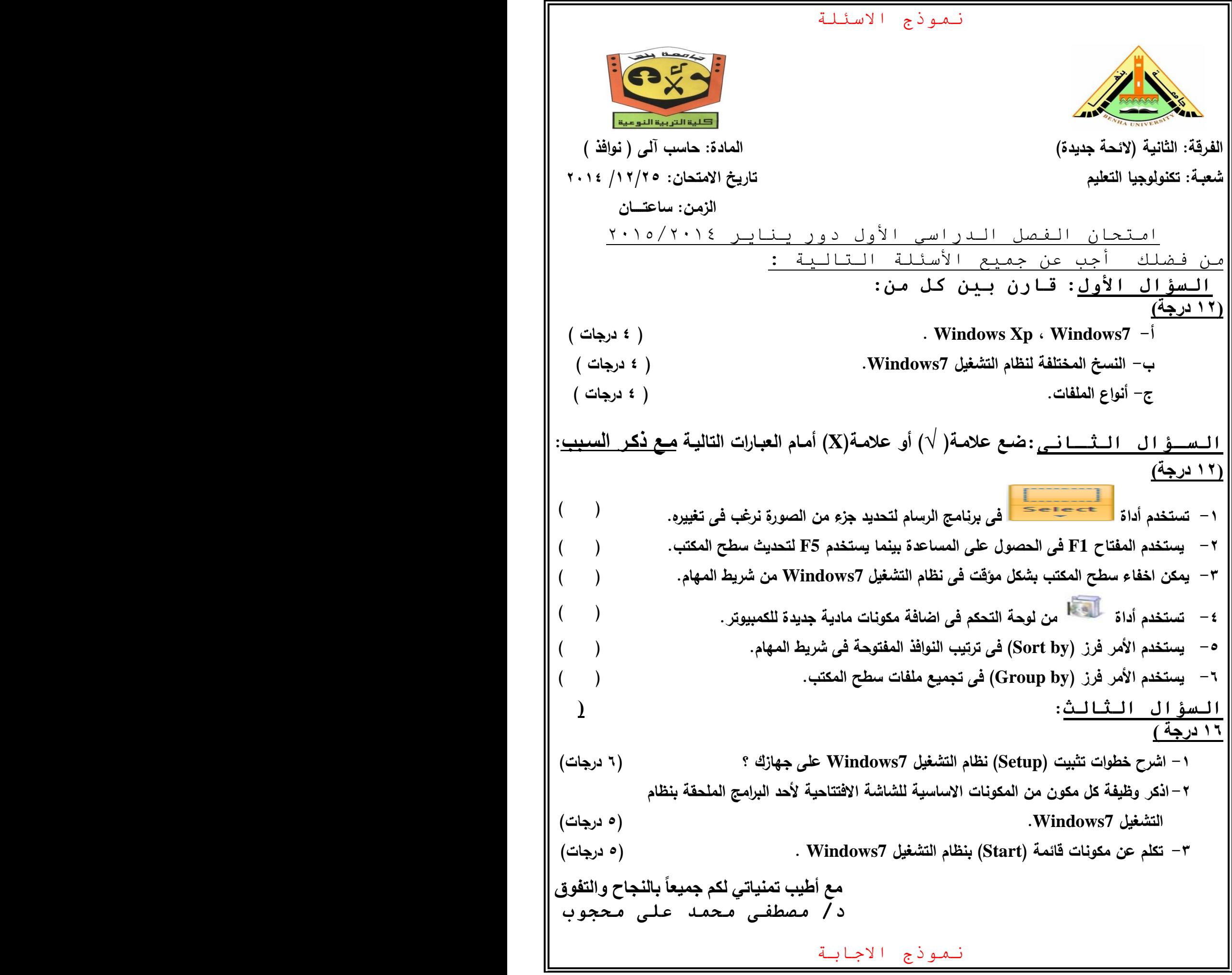

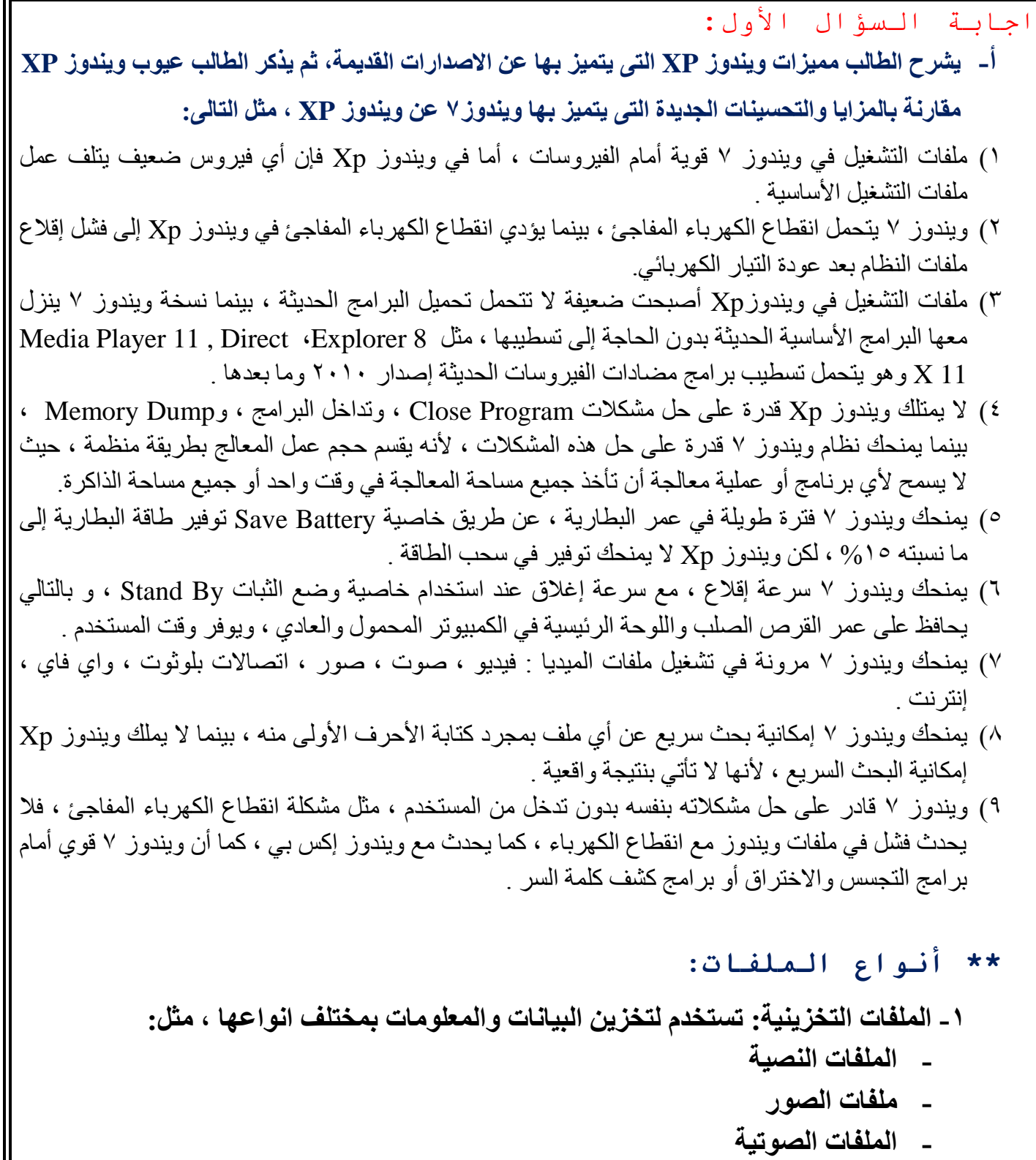

Ш

**- يهفاخ انفٛذٕٚ**

**-2 يهفاخ انُظاو: ْٗٔ انًهفاخ انخاطح ترشغٛم انكًثٕٛذش ، يثم يهفاخ ذسًم االيرذاد Sys.** ٣ ـ الملفات التنفيذية : تقوم بتشغيل برامج التطبيقات ولغات البرمجة ، ومن خصائص هذه الملفات انها غير قابلة للتعديل ، ومن امثلتها ملفات تحمل الامتداد Com.

النسخ المختلفة لنظام

#### : Windows7 التشغيل windows 7 starter-1

تمثير تلك الفيخه هي اضبعف الفيخ لجيتُ انها لا تعتلك تلك المناصر. المبهره التي تهم الميتخدم ويتم استخدامها في الإجهزه ذات الكفاءه الضعفة والNoteBook عطأ القدعر مشاركة الإنصال على الإنترانت وإلا تقبل التفيت على الإحيزاء عالية الكفاءة ونَصدر. منّها نسخه x 32bit كما قها مناسبه لمستكشفي بينّه الويندون الإساسيه .

# windows 7 Home Basic -2

شيبه بالإصدار السابق مع اختانت بسيط حيث انها بها معيزات التعامل مع الشبكه ولكلها ايضا تعل على الإجهزء ذات الكفاءء الضعيفه وهي ما تتخصص به تلك النسختان كما قهم لا يدعمون سوى معلج واحد فقط كما ان win 7 home basic x86bit الإعم 4 جيجيا كحا أقسى للرصول المثولي و win 7 home basic x 64bit يدعر 8 جيجا كحا قصي .

### windows Home Premium-3

تمقر تلَّك الفيخه هي الإفضل للمللَّه او الكعدوق متعد الإستخدار كما ذكرت مايكروسفت ويقر تتَّعتها على احوزو المستخدم من قبل الشركات المصفحة كما قها تقدم خيارات فضل للتصفح على الإنتريت وتدعم تشغيل DVD وويندون ميديا منتن ويخاصيه البث عن يحا ولَكنَه لانِدِعرنظام تشغِر الْمَلْفَات Direct acess , كما ان اصدار, win 7 home premium x86bit بدعم 4 جيجيا لحد قصبي للوصول الشوائي win 7 home premium x64bit يدعم 16 جيجا كحد اقصى ويدعم ذلك الإصدار. الى مليصل الى معالجين.

### windows 7 Professional -4

يستخدر ذلك الإصدار. من قِل المحترفين حيث قه به خواص الإصدار. السلق مع زياده في بعض المعززات حيث قها قاعر نظام تشغل العلفات كمان انها بمكنها استخدام كل ما على ويقاون اكس بي من خاتل windows xp mode كما انها بها مرز، العمل back up للعلفات ويعكن من خائلها تشعل عده طابعات ومزايا الخراي از

#### windows 7 Ultimate -5

تعقر. تلك السَّخه هي الآهر والأفضل كما قها تعقر. الآغلي لما لها من معيِّزات تفضلها عن بـقي الإصدرات حيث قها توفر. خاصيه تشفير الهارد كما ناها بها 35 حزمه لغات يمكنك اختيل المناسب لك منها كما يمكنك من خائلها تشفير الملفك وسطح المكتب من خائل direct acess , app locker ويمكنها ليضا حظر بعض البرامج من العمل .

## windows 7 Enterprise -6

تلك النسخة لا تخلّف كثيرا عن النسخ ال ultimate ولكن الفرق الوحد انها لا تباع في المحانت ومعروف انها مخصصه للشركات حيث بعمل الترخيص على اكثر. من جهاز. في نفس الوقت .

اجابة السؤال الثاني: -0صح : **ٚٔؼهك انطانة ػهٗ انؼثاسج** ٢ – صح: **ويعلق الطالب على العبارة** -3صح: **ٚٔؼهك انطانة ػهٗ انؼثاسج -4**خطأ : **... فٗ إضافح تشايح خذٚذج... .** ه – خطأ : **... في ترتيب محتويات الاطار او النافذة المفتوحة، او ترتيب الايقونات على سطح المكتب حسب الاسم** او ا**لنوع أو الحجم أو ... .** -6خطأ : **... فٗ ذدًٛغ يسرٕٚاخ االطاس أ انُافزج أ انًدهذ انًفرٕذ زسة االسى أ انُٕع أ انسدى أ ... ، ذظاػذٖ أ ذُاصنٗ .**

اجببة السؤال الثبلث:

-0 **خطوات تثبيت )Setup )نظام التشغيل 7Windows عمى الكمبيوتر:**

أفضل طريقة لتثبيت ويندوز ٧ القيام بتثبيت نظيف. قبل بدء تشغيل عملية التثبيت أوصى التحقق من قائمة متطلبات نظام Vindows 7 **Requirements System 7 Windows ""نهرأكذ يٍ أٌ انٓاسدٚٔش يؼرًذ يٍ لثم 7 Windows ، ٔإرا نى ٚكٍ نذٚك تشايح ذشغٛم**  "drivers"ويندوز ٧ لجميع الهاردوير الخاص، إذا فهي فكرة جيدة تحميل كافة برامج التشغيل من موقع الشركات المصنعة للهاردوير وا**حفظ كافة برامج التشغيل الضرورية على قرص CD أو مخزن فلاش USB قبل بدء تشغيل عملية التثبيت. دي في دي ويندوز ٧ قابل نإللالع. نثذء اإللالع يٍ DVD ، ذسراج إنٗ ذؼٍٛٛ ذسهسم اإللالع اتسث ػٍ sequence boot ذسد إػذاد BIOS انخاص تك، ٔذأكذ يٍ . boot device لٔكأ CD-ROM/DVD-ROM ٍٛٛذؼ رىٚ ٌأ**

**1– ضغ لشص DVD ل 7 Windows فٙ يشغم dvd انخاص تك ٔلى ترشغٛم انكًثٕٛذش انخاص تك. ُٚٔذٔص 7 سٕف ذثذأ فٙ اإللالع ٔسٕف ذسظم ػهٗ ششٚظ انسانح next .**

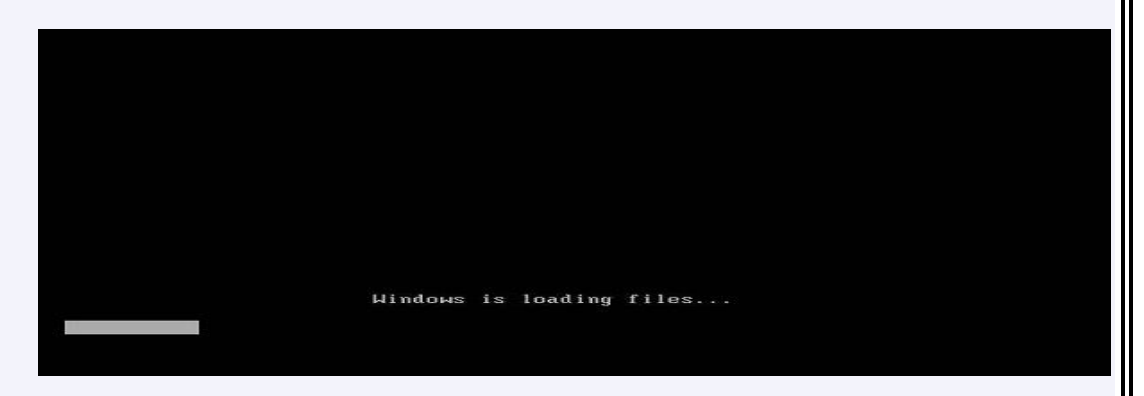

**2–انشاشح next ج ذسًر نك تاخرٛاس انهغح ٔ شكم انٕلد ٔانؼًهح ٔكٛفٛح اإلدخال . اخرش اإلػذاداخ انخاطح تك، ٔاَمش فٕق next نهًراتؼح.**

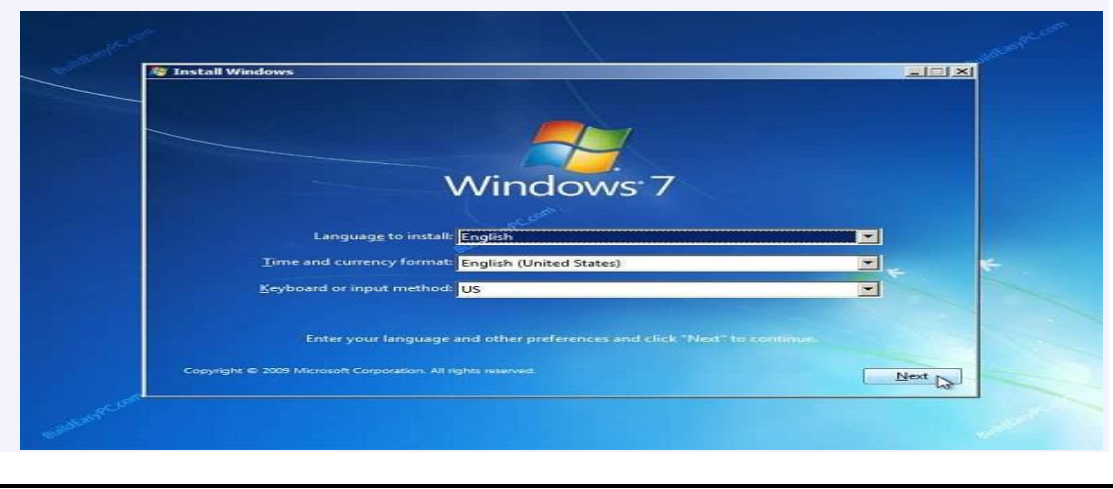

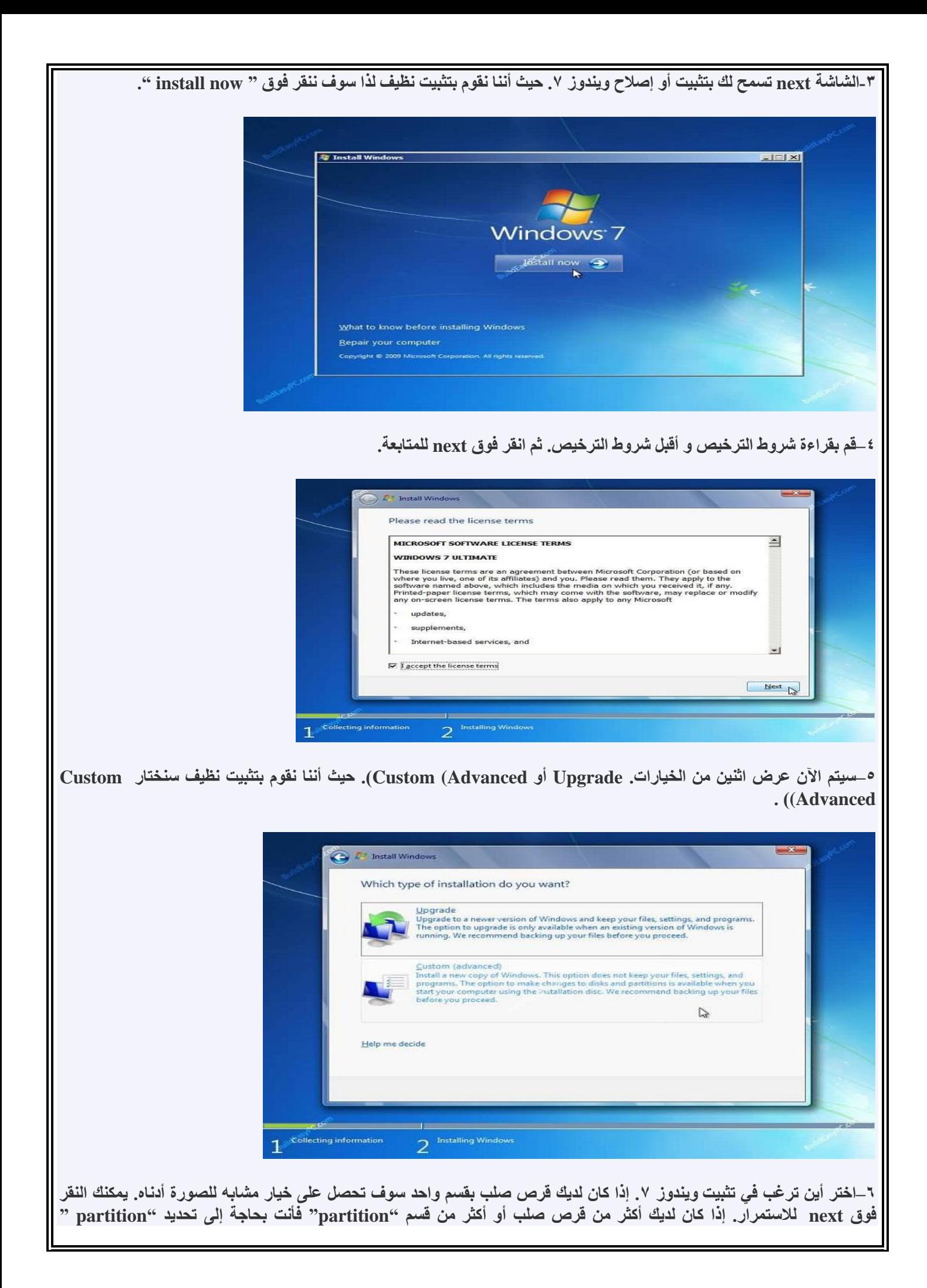

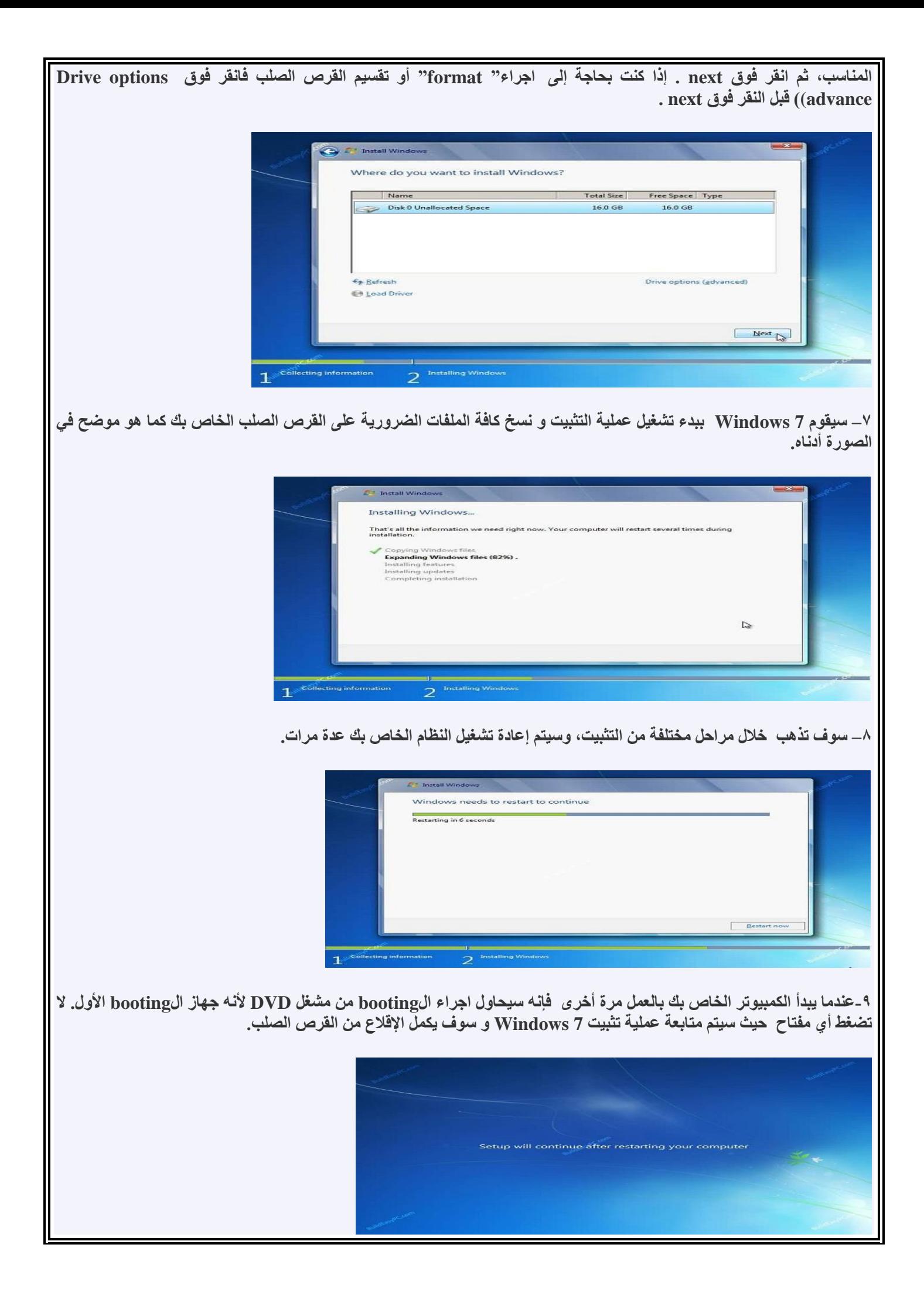

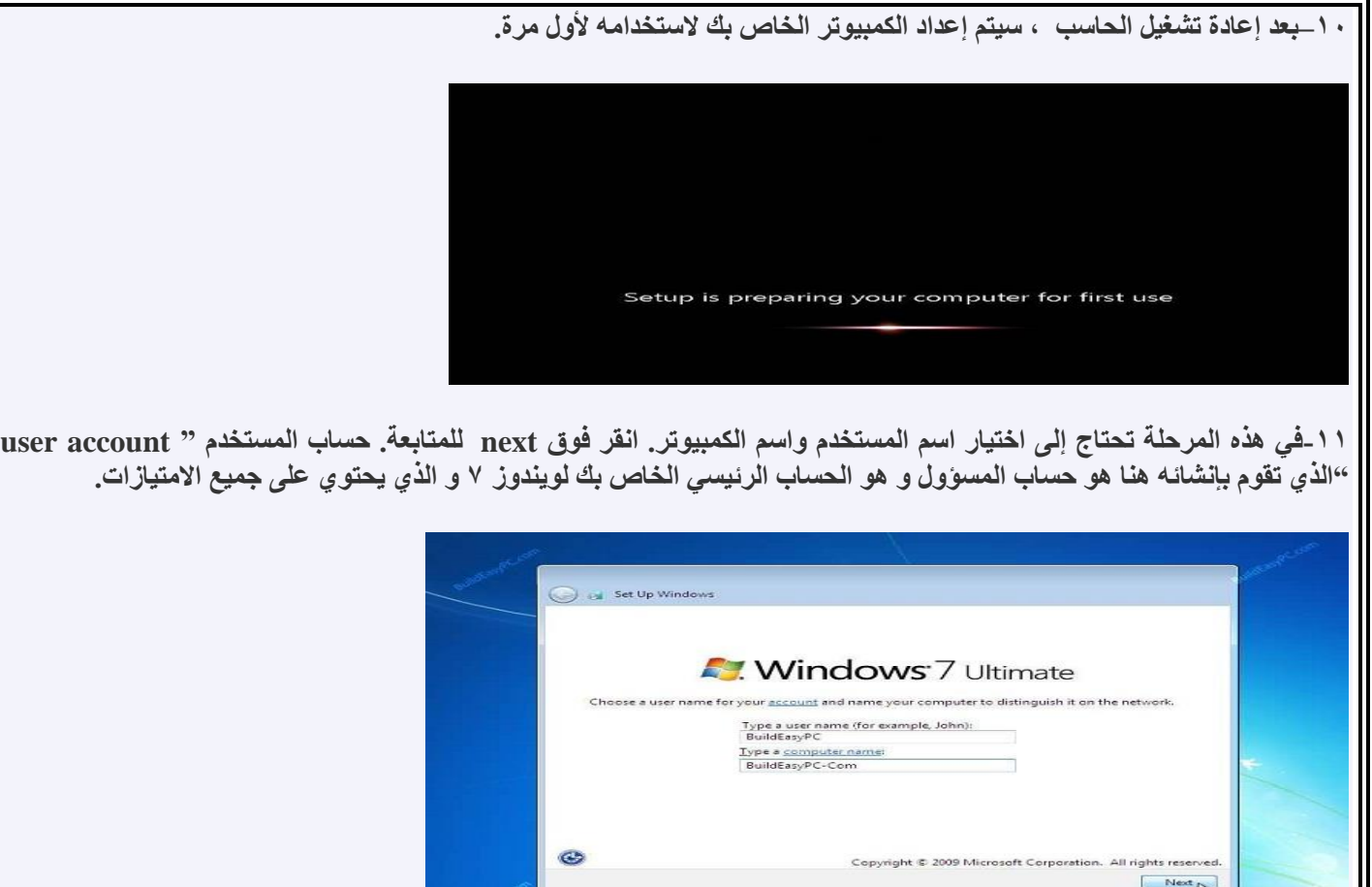

**-12اخرش كهًح انًشٔس ٔذهًٛر كهًح انًشٔس" hint password " انخاطح تك زرٗ إرا َسٛد كهًح انًشٔس انخاطح تك ٔذسراج نرُشٛظ راكشذك.**

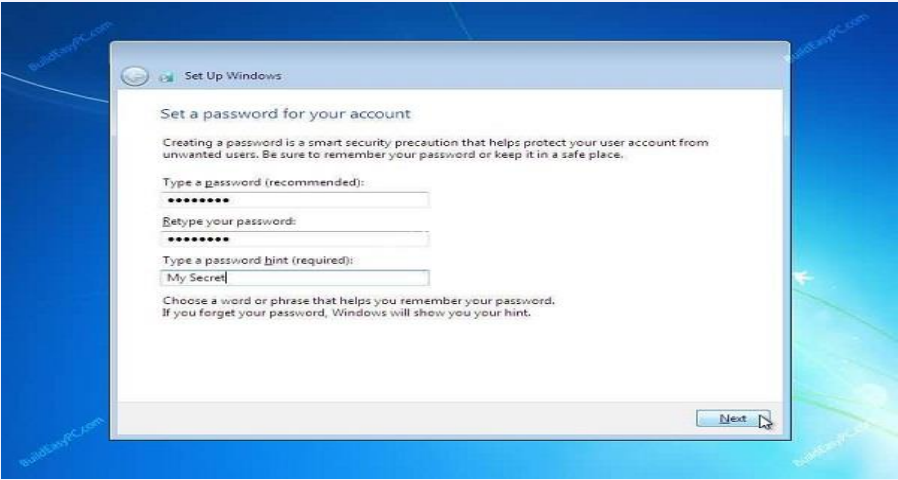

009 Microsoft Corporation. All rights reserved.

**ًٚ-13كُك اٌٜ كراتح " key product " انز٘ ٚأذٙ يغ ُٚٔذٔص 7 ٔاَمش فٕق next . إرا نى ٚكٍ يؼك " key product " فًٛكُك تانشغى يٍ رنك انًراتؼح نهًشزهح انماديح. ٔ سٛرى ذشغٛم 7 Windows كُسخح ذدشٚثٛح نًذج 31 ٕٚيا. ٔنزنك ٚدة ذفؼٛم Windows خالل 31 ٕٚيا ٔ إال فهٍ ًٚكُك انذخٕل إنٗ انكًثٕٛذش انخاص تك تؼذ 31 ٕٚيا.**

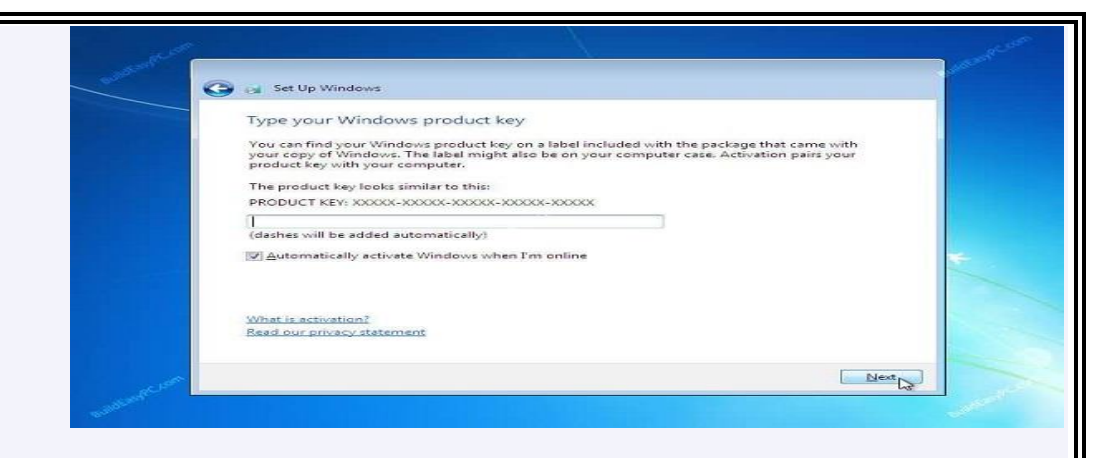

**-14انًساػذج فٙ زًاٚح انكًثٕٛذش انخاص تك، ٔذسسٍٛ Windows ذهمائٛا.ً اخرٛاس اسرخذاو اإلػذاداخ انًٕطٗ تٓا.**

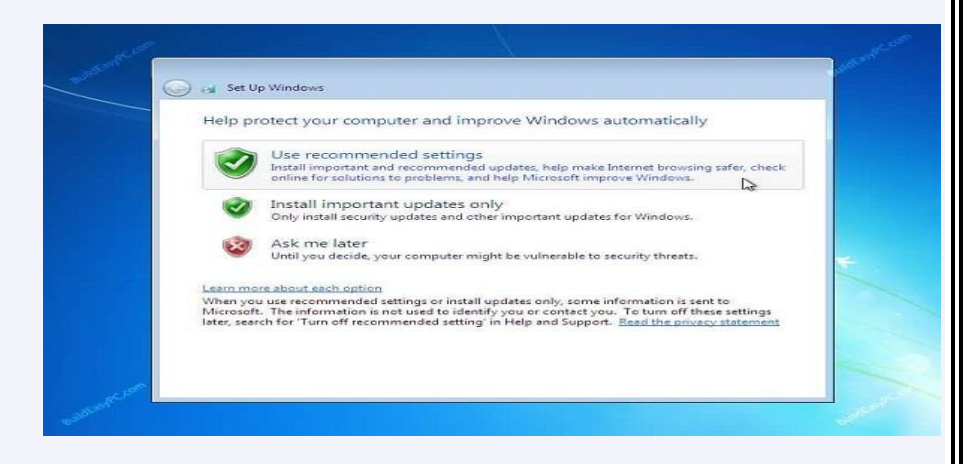

**-15يشاخؼح إػذاداخ انٕلد ٔانراسٚخ. زذد انًُطمح انضيُٛح انخاطح تك ٔذظسٛر انراسٚخ ٔانٕلد، ٔاَمش فٕق next نهًراتؼح.**

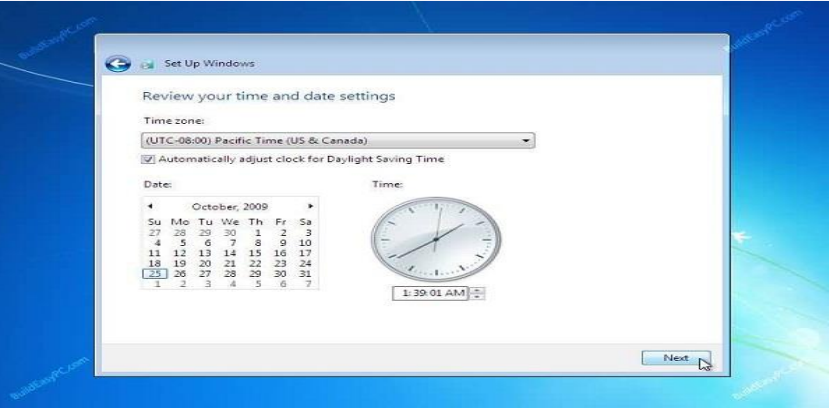

15 ـتحديد الموقع الحال*ى* للكمبيوتر الخاص بك. إذا كنت أحد المستخدمين المنزليين ثم اختر شبكة الاتصال المنزلية إلا تحديد الخيار **انًُاسة.**

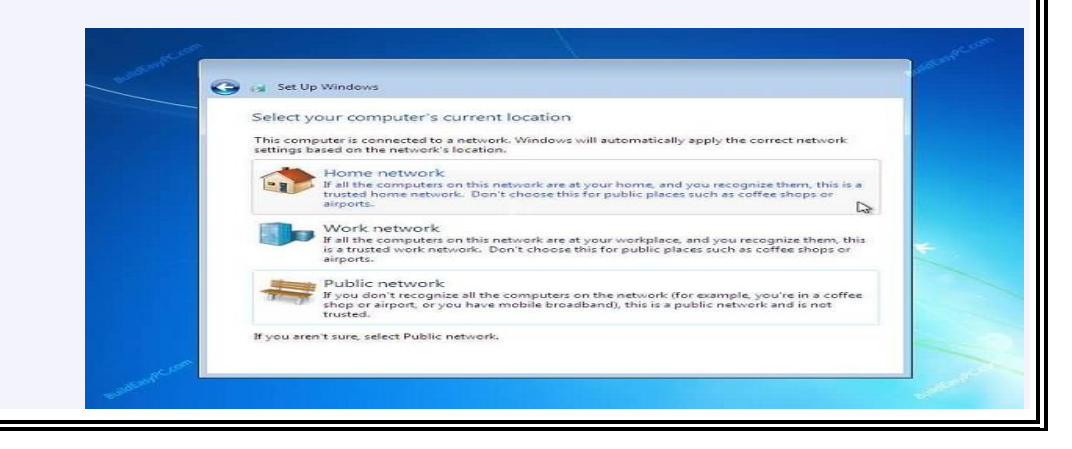

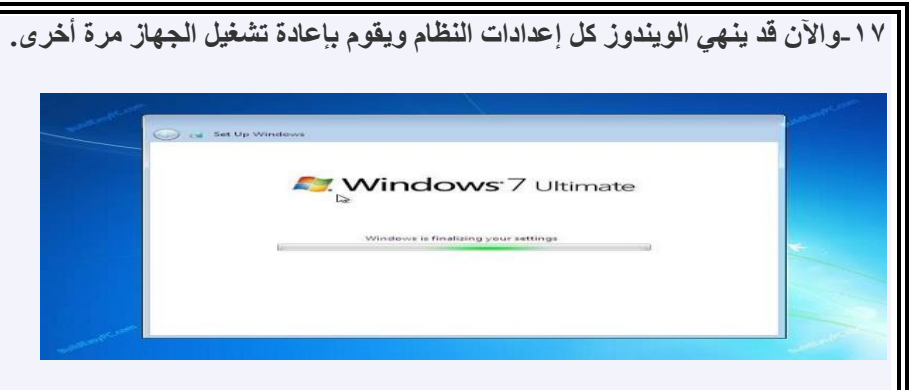

**-18ػمة إػادج انرشغٛم انُٓائٛح نهدٓاص سٕف ٚثذأ اٌٜ ُٚٔذٔص7 فٙ اإللالع.**

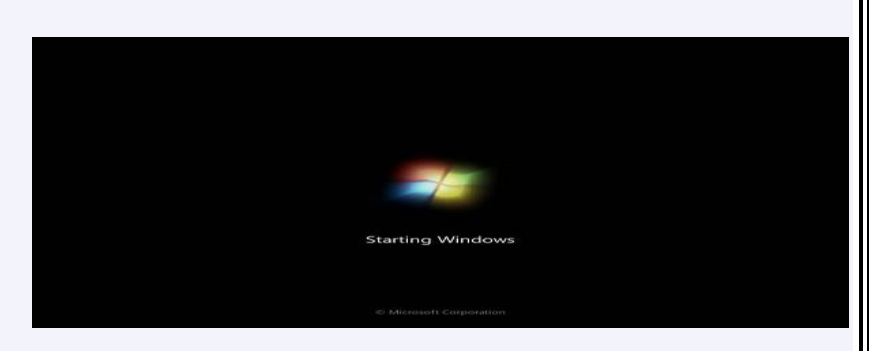

١٩-أخيرا لديك شاشة تسجيل الدخول. فقط اكتب كلمة المرور الخاصة بك وانفر على زرّ انتر أو انفر فوق السهم لتسجيل الدخول إلى ويندوز ۷ للمرة الأول*ى.* 

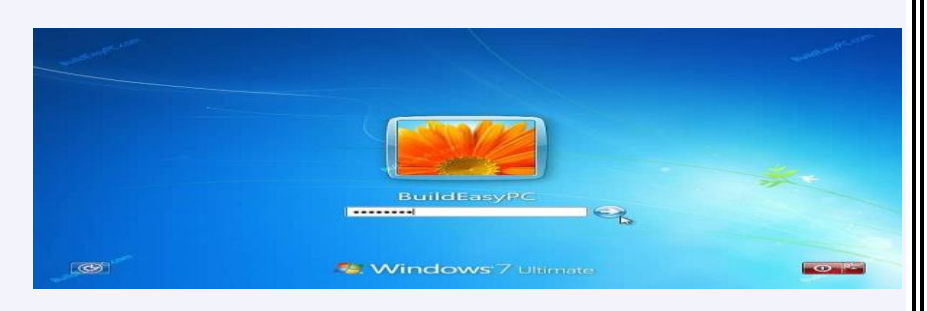

**-21تؼذيا لًد ترسدٛم انذخٕل إنٗ 7 Windows نهًشج األٔن،ٗ سٕف ذشاْذ سطر انًكرة يًاثهح إنٗ انظٕسج أدَا.ِ ػُذ ْزِ انُمطح**  يمكنك البدء باستخدام الكمبيوتر الخاص بك. ومع ذلك قد<sup>ّ </sup>لا يكون مكتملا ف*ى* تعريفاته وإعدادت الهاردوير. إذا كنت بحاجة للتأكد من أن يتم الكشف عن جميع الأجهزة بشكل صحيح ويتم تثبيت برامج تشغيل الأجهزة اللازمة. يمكن أن يتم ذلك من "إدارة الأجهزة".

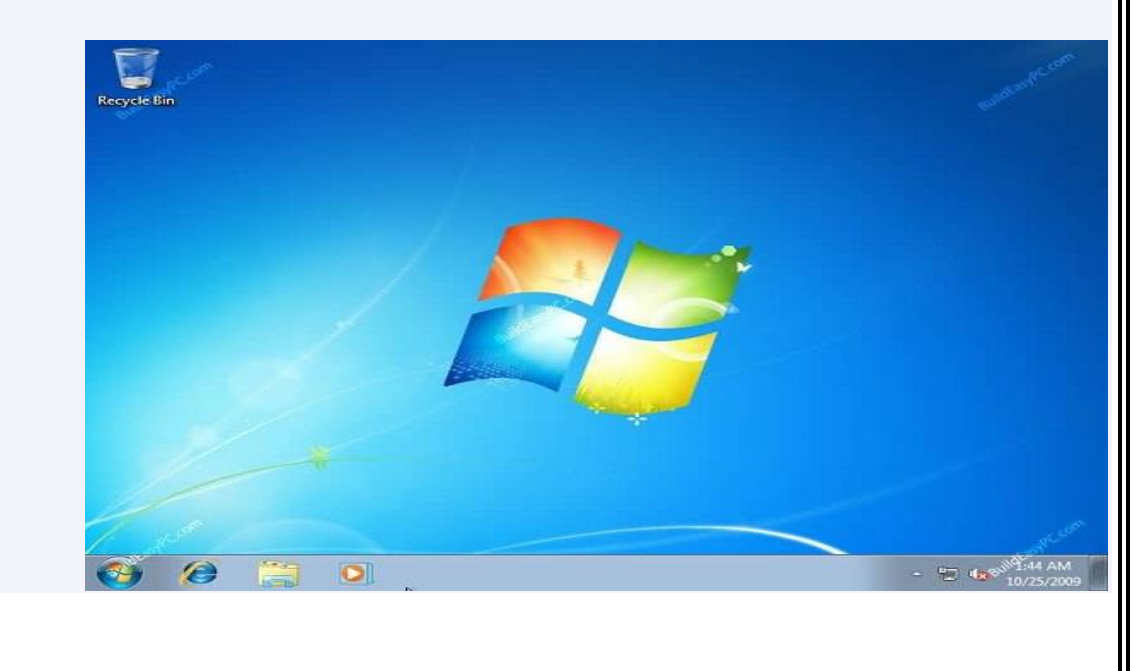

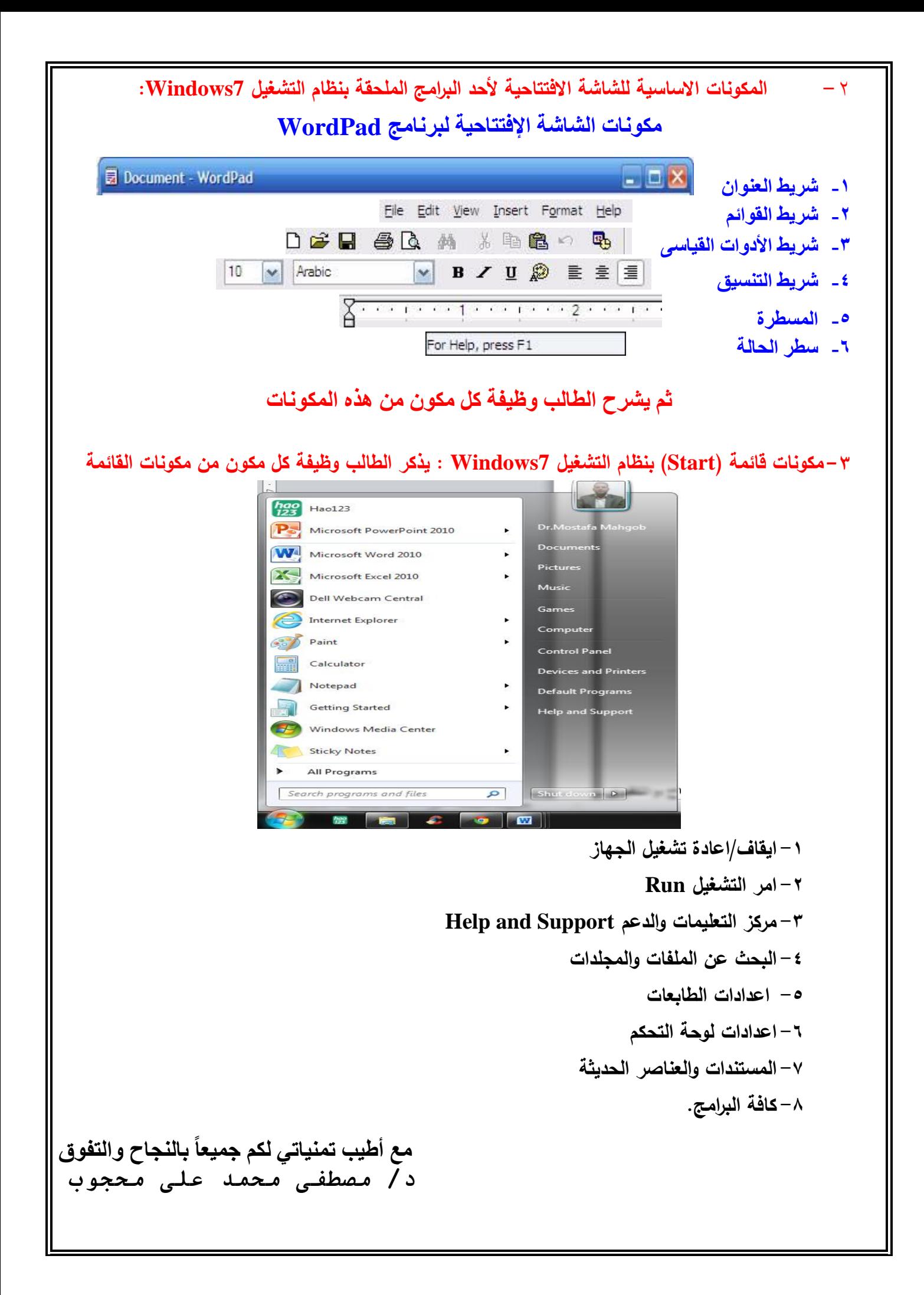